### ---------------------------------------------------------------------------------------------------- **- TP N°1 : INITIATION A LA TECHNOLOGIE PNEUMATIQUE -**

## **1. OBJECTIFS**

- Utilisation d'un outil logiciel de dessin et de simulation en technologie pneumatique en vue de :
	- visualiser le fonctionnement de quelques composants de la technologie pneumatique (vérin, distributeurs mono et bistable, capteur fin de course, mémoire) ;
	- maîtriser les principes de base de la technologie pneumatique notamment les notions de puissance et de commande, en visualisant le cheminement de l'énergie (air comprimé) dans les tubulures.

### **2. MATERIELS UTILISES**

 $\triangleright$  Micro-ordinateur PC + Logiciel « Pfff ».

### **3. PREPARATION ET MANIPULATION**

### **A. Cycle A-R « Aller et Retour »**

*A1.* La programmation d'un cycle « Aller et Retour » n'est pas très compliquée avec des composants bistables.

Câbler ce cycle sur Pfff. Puis « Exécuter » ce schéma pour en déduire la table de vérité.

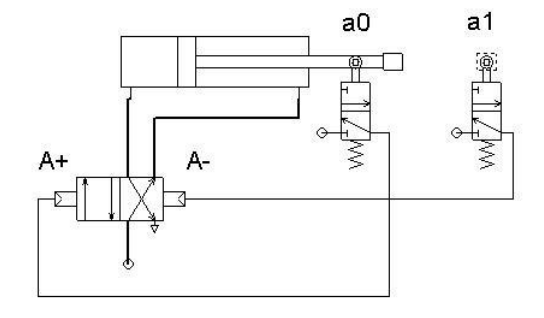

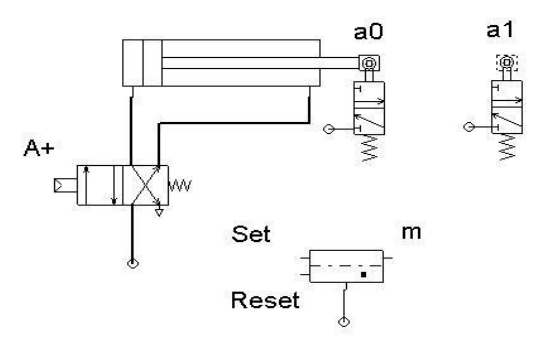

*A2.* Maintenant il s'agit de remplacer le **4/2 bistable** par un 4/2 **monostable** couplé avec une mémoire bistable. Cette mémoire sera mise à 1 au début du cycle et à 0 à la fin de la course aller.

*PREPARATION* : proposer le nouveau schéma de câblage

*MANIPULATION* : câbler ce cycle sur « **Pfff** ». Donner la nouvelle table de vérité.

### **B. Cycle « Carré »**

### *B.1.Composants bistables*

Ce schéma permet de réaliser un cycle carré avec 2 distributeurs 4/2 bistables.

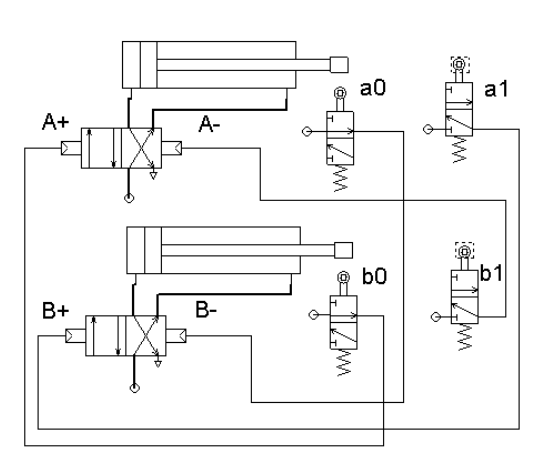

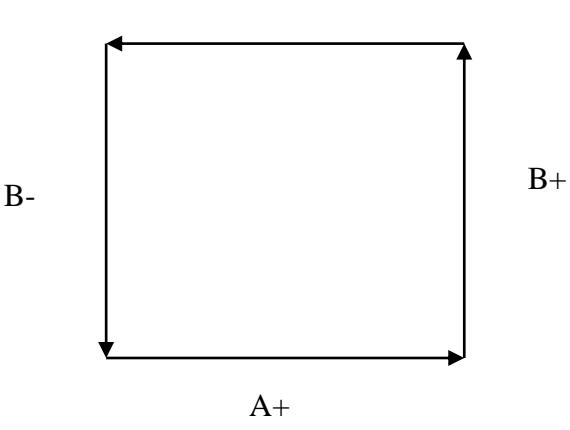

 $A-$ 

-------------------------------------------------------------------------------------------------------------------------

Charger le fichier correspondant intitulé « cycle carré 4.2 bistable ». Exécuter le schéma et compléter le tableau des états (dcy correspond à la mise sous pression càd alimentation en énergie).

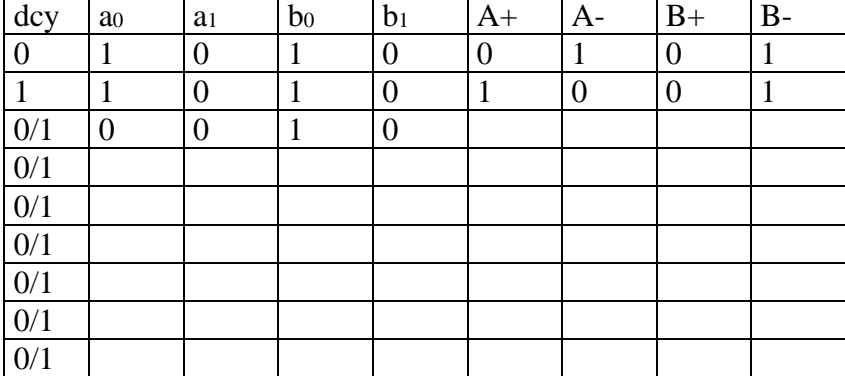

# *B.2.Composants monostables*

Nous désirons faire le même travail avec des composants monostables.

*PREPARATION* : en vous inspirant des résultats du cycle A-R, remplacer le distributeur A par un 5/2 monostable, et B par un 5/3 monostable à centre ouvert (ou point milieu libre), proposer le nouveau schéma de câblage

*MANIPULATION* : câbler le nouveau schéma, l'exécuter et vérifier si on obtient le même fonctionnement.

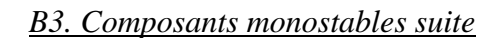

Remplacer le 5/3 monostable à centre ouvert par un 4/3 monostable à centre bloqué.

*PREPARATION* : proposer le nouveau schéma de câblage

*MANIPULATION* : câbler le nouveau schéma, l'exécuter et vérifier si on obtient le même fonctionnement. Conclure. **Distributeur 4/3 monostable** 

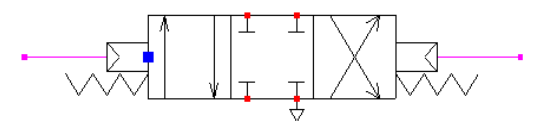

Distributeur 5/2 monostable

Distributeur 5/3 monostable à centre ouvert

 **à centre bloqué**

# *B.4. Séquenceur*

Reprenons le schéma du cas B1 avec des distributeurs 4/2 bistables. Nous voulons obtenir un fonctionnement automatique avec l'utilisation d'un bouton de démarrage cycle, d'un bouton d'arrêt et de modules (ou mémoires) d'étapes.  $\left( \begin{smallmatrix} 1 \end{smallmatrix} \right)$ P R

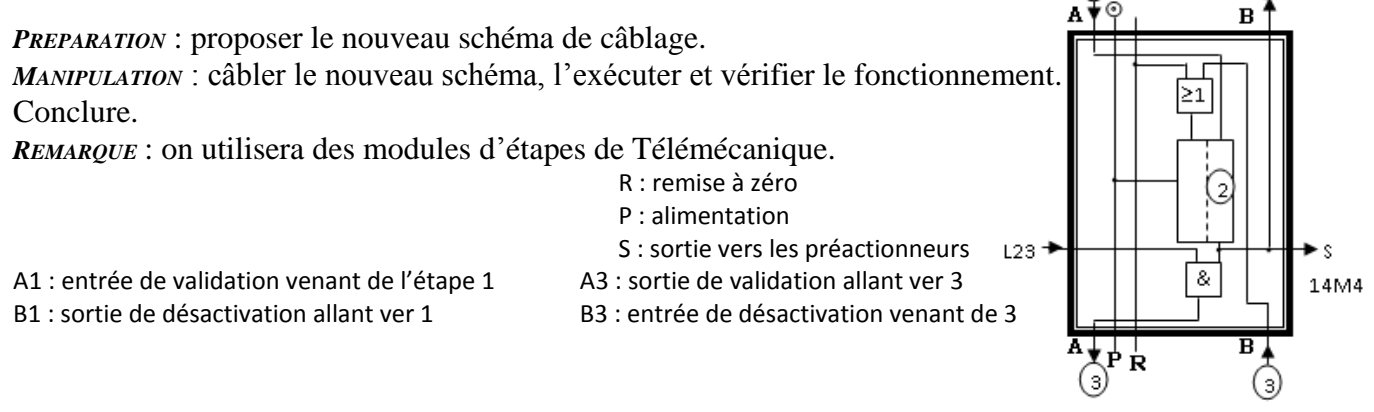

-------------------------------------------------------------------------------------------------------------------------

### **Annexe 1**

### **Solutions des schémas de câblage de technologie pneumatique en simulation (logiciel pfff) ----------------------------------------------------------------------------**

cycle carré avec 4/2 mono et 5/3 libre

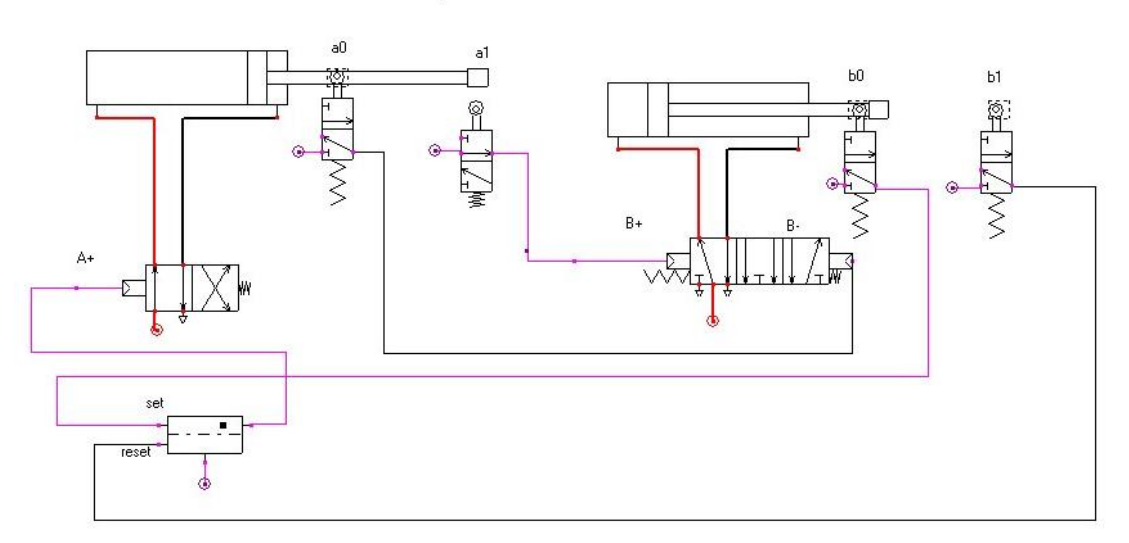

**Cycle carré avec distributeurs 4/2 bistables et BP d'avance cycle**

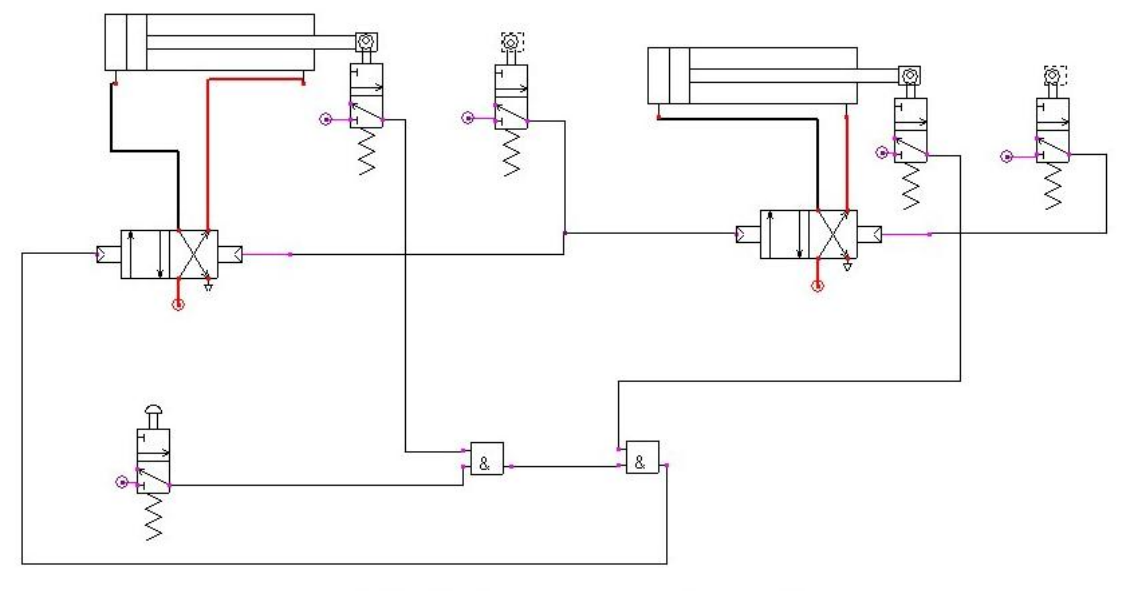

CYCLE CARRE avec distributeurs 5/2 bistables

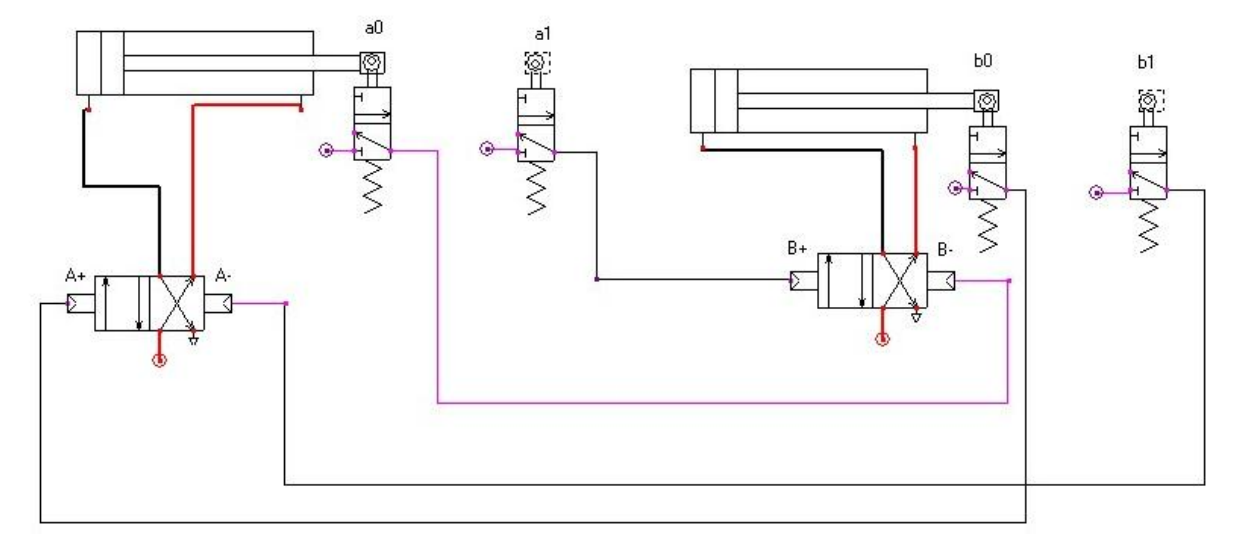

-------------------------------------------------------------------------------------------------------------------------

### **Cycle Carré automatique avec boutons poussoirs dcy et stop, séquenceur (figure 1)**

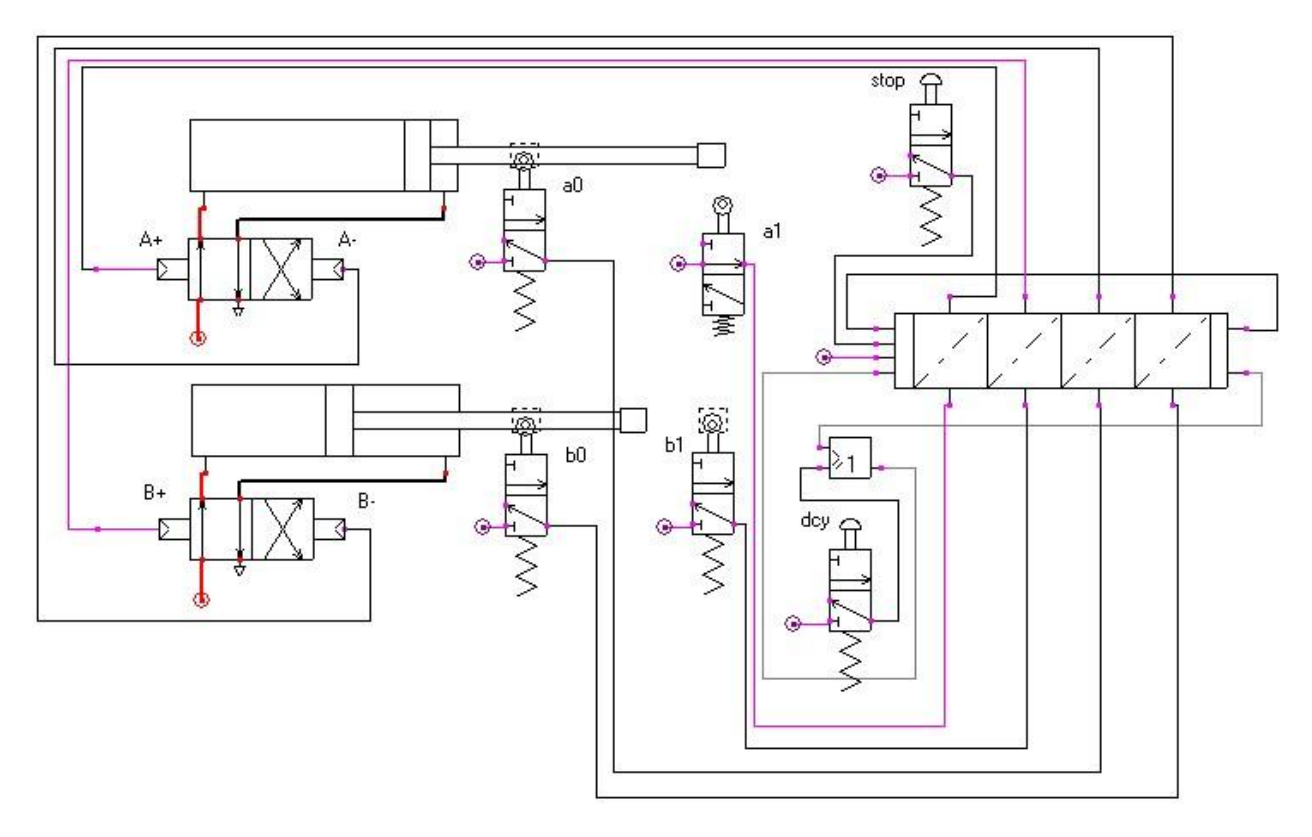

### **Cycle Carré automatique avec boutons poussoirs dcy et stop, séquenceur (figure 2)**

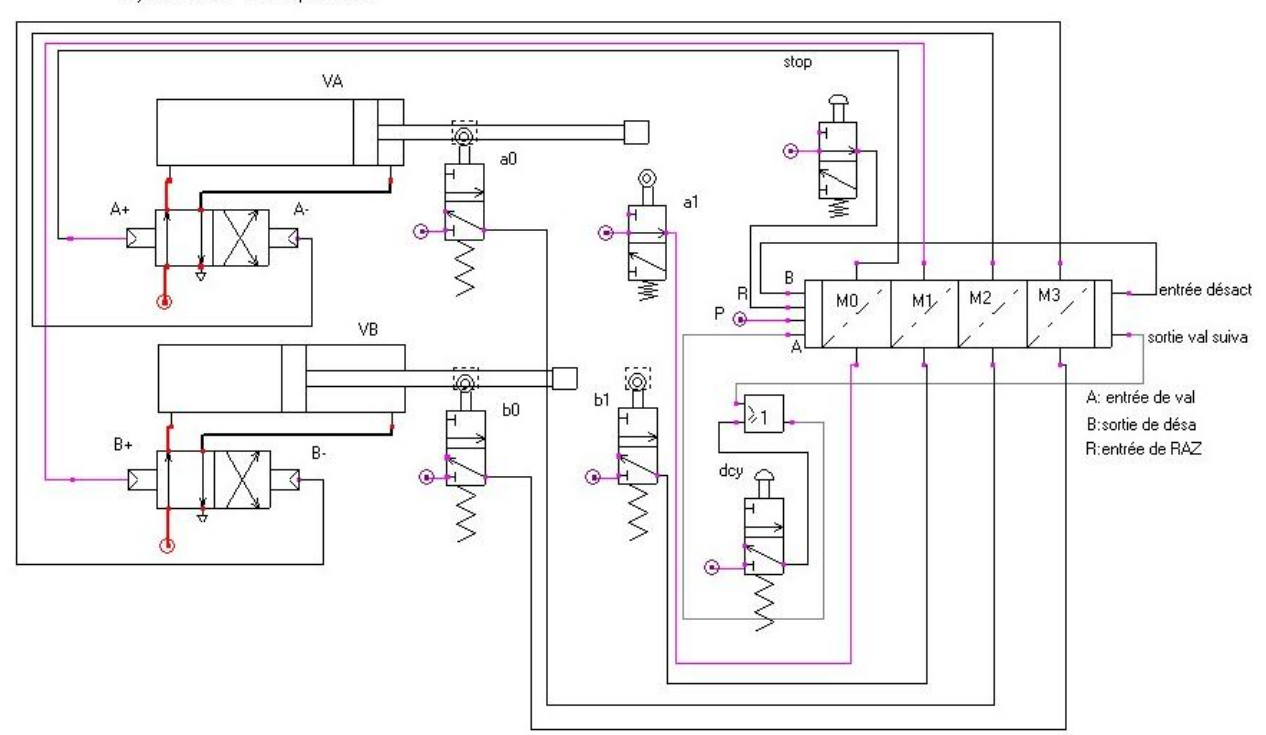

Cycle carré à séquenceur

-------------------------------------------------------------------------------------------------------------------------

### **Cycle Carré automatique avec boutons poussoirs dcy et stop, séquenceur (figure 3)**

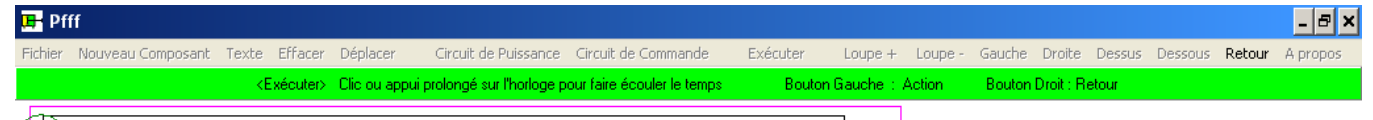

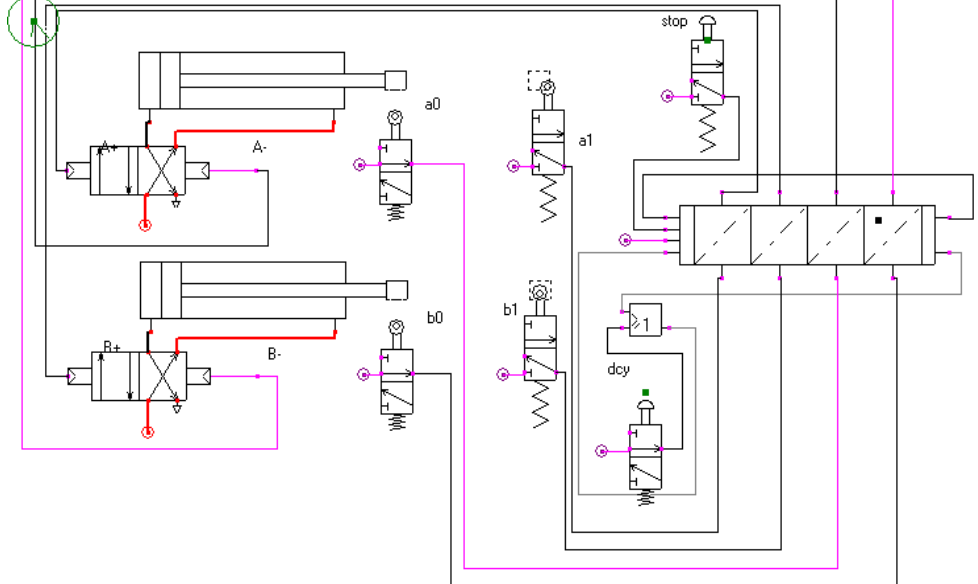

------------------------------------------------------------------------------------------------------------------------- **Annexe 2 Documentation sur le logiciel (gratuit) pfff de simulation pneumatique**

Ce logiciel ne possède pas de fonction "Aide". Utiliser le fichier d'aide "docpfff.bmp" dont l'image est insérée ci-dessous.

---------------------------------------------------------------------------------

## **1. Remarques pour connecter des composants :**

a. Menu "Nouveau Composant" ==> choisir la source d'énergie de puissance ou de commande (voir remarque 2 ci-dessous) également appelée "carrefour", représentée par un carré entouré d'un cercle (*rouge pour la partie puissance et violet pour la partie commande*). Puis la placer en face des orifices concernés des composants.

b. Menus "Puissance" et "Commande" -> permet de câbler les orifices des composants à la source d'énergie, ou de relier entre eux différents composants (une grande croix apparaît à la place du curseur indiquant que la fonction "câblage" est autorisée).

# **2. Explications succinctes sur le menu**

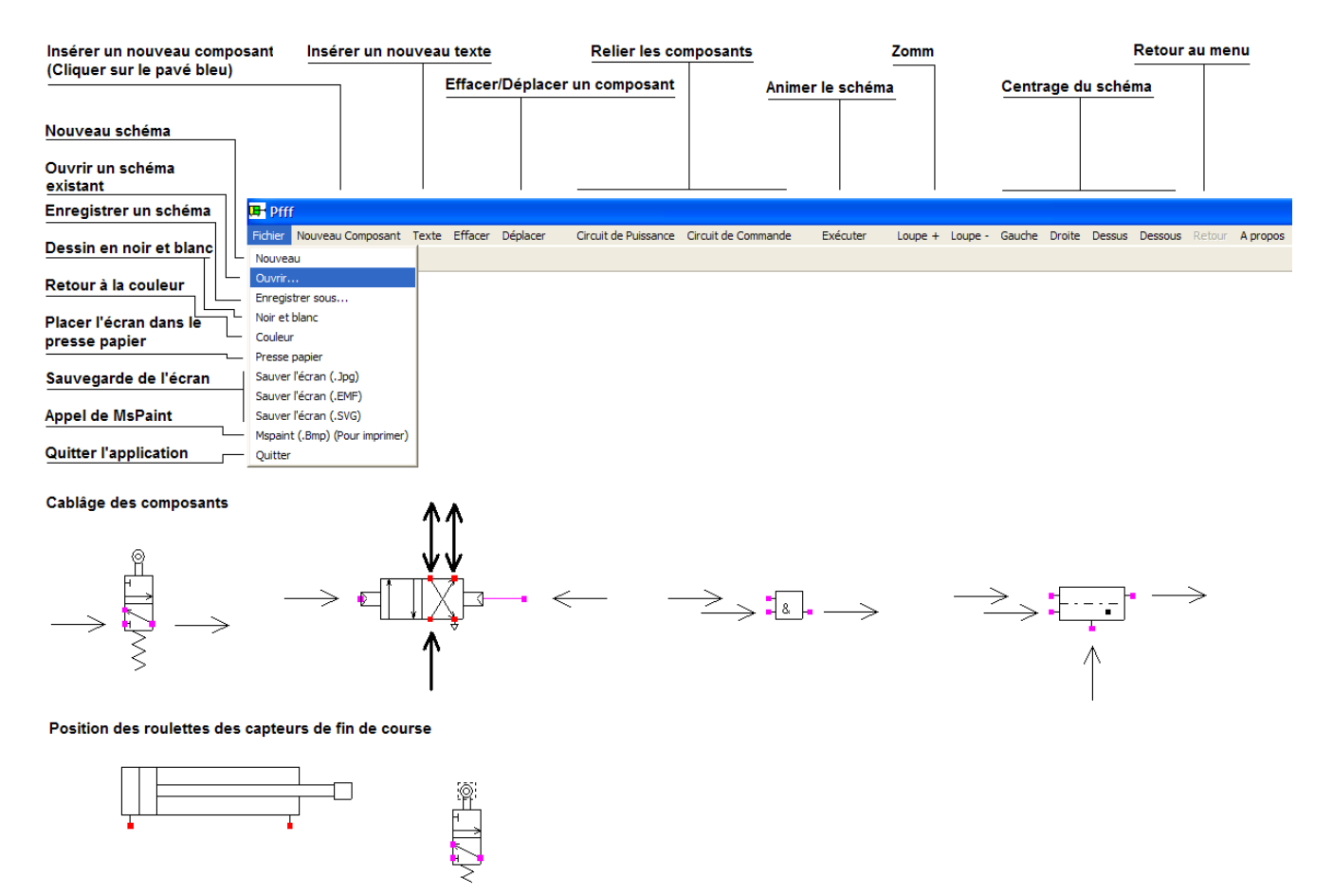